## <span id="page-0-0"></span>**3D Steady Diffusion - Numerical Solution**

Author(s): Keith Works, Cornell University

[Problem Specification](https://confluence.cornell.edu/display/SIMULATION/FLUENT+-+3D+Steady+Diffusion)

- [1. Pre-Analysis & Start-Up](https://confluence.cornell.edu/pages/viewpage.action?pageId=378096739)
- [2. Geometry + Mesh](https://confluence.cornell.edu/pages/viewpage.action?pageId=378096743)
- [3. Model Setup](https://confluence.cornell.edu/display/SIMULATION/3D+Steady+Diffusion+-+Model+Setup)
- [4. Numerical Solution](#page-0-0)
- [5. Numerical Results](https://confluence.cornell.edu/display/SIMULATION/3D+Steady+Diffusion+-+Numerical+Results) [6. Verification & Validation](https://confluence.cornell.edu/pages/viewpage.action?pageId=378096797)
- 

## Numerical Solution

Simply click Calculate as shown in the image below and wait for the computer to finish doing all the hard work!

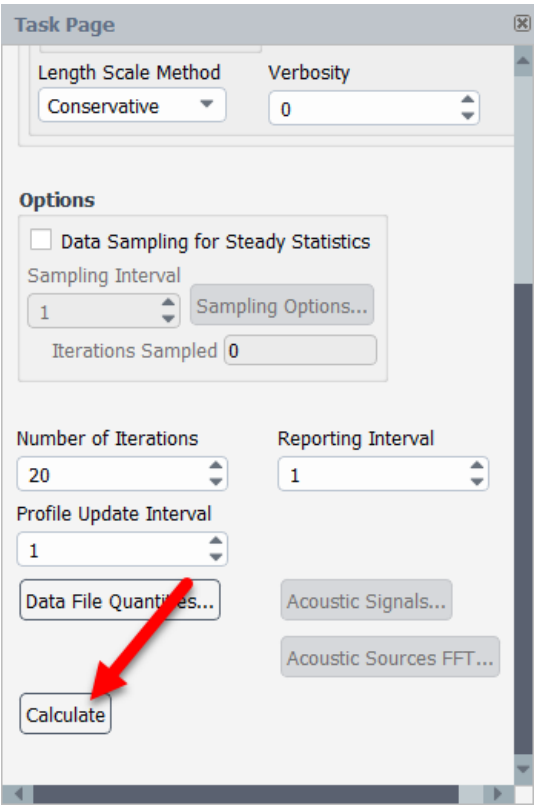

**[Go to Step 5: Numerical Results](https://confluence.cornell.edu/display/SIMULATION/3D+Steady+Diffusion+-+Numerical+Results)**

[Go to all FLUENT Learning Modules](https://confluence.cornell.edu/display/SIMULATION/FLUENT+Learning+Modules)